## **NORMAS**

**Congresso Internacional** Ciência, Tecnologia e Inovação

**Encontro Anualecces** de Iniciação Científica UNIPAR

# **VIII CONGRESSO INTERNACIONAL DE CIÊNCIA, TECNOLOGIA E INOVAÇÃO XXIII ENCONTRO ANUAL DE INICIAÇÃO CIENTÍFICA DA UNIPAR**

## **24 e 25 de outubro de 2024**

## **O EVENTO**

Com o tema **"Desbravando Fronteiras Tecnológicas: IA, Clima e Conservação Ambiental"**, o VIII Congresso Internacional de Ciência, Tecnologia e Inovação e XXIII Encontro Anual de Iniciação Científica da UNIPAR acontecerá nos dias 24 e 25 de outubro de 2024 em **FORMATO ONLINE,** 

Poderãoser submetidos **resumos expandidos** para análise: resultados, em sua totalidade ou parciais,de pesquisas bibliográficas, documentais, de campo, de laboratório, revisões bibliográficas, entre outros. Todos os trabalhos aprovados serão publicados em ANAIS, com ISSN 2525-5967, que será disponibilizado *online.* 

## **LOCAL**

• As atividades remotas acontecerão no site oficial do congresso https://eic.unipar.br

## **INFORMAÇÕES PARA INSCRIÇÕES**

Os participantes do VIII CICTI e XXIII EAIC poderão se inscrever nas seguintes modalidades:

1- OUVINTE ONLINE: Nesta modalidade, a inscrição permite ao participante navegar por todos os pôsteres vídeos exibidos no site do evento e interagir em chats com os autores. É possível assistir as atividades do evento transmitidas simultaneamente (painel máster, palestras e conferência de abertura).

2- APRESENTADOR ONLINE: Nesta modalidade, o participante poderá enviar até 2 (dois) trabalhos como primeiro autor, com um limite de 6 (seis) autores para cada trabalho, incluindo o autor e o orientador, assistir virtualmente as atividades do evento transmitidas simultaneamente (painel máster, palestras e conferência de abertura). Ainda, apresentar os resumos aceitos na forma de pôster vídeo.

Para efetuar a inscrição, acesse o portal da UNIPAR, no evento "VIII Congresso Internacional de Ciência, Tecnologia e Inovação e XXIII Encontro Anual de Iniciação Científica da UNIPAR", ou através do seguinte link: https://sisweb02.unipar.br/eventos/insc\_pacotes001.php?ideventos=5940

Após o preenchimento do formulário de inscrição, será disponibilizado o boleto para pagamento. Não serão aceitos depósitos, DOC ou outras formas de transferência bancária.

**Fique atento:** Os Anais, a declaração de apresentação e o certificado, serão organizados de acordo com as informações fornecidas na inscrição e NÃO poderão ser alterados.

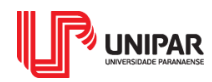

de Iniciação Científica UNIPAR

## **TAXA DE INSCRIÇÃO**

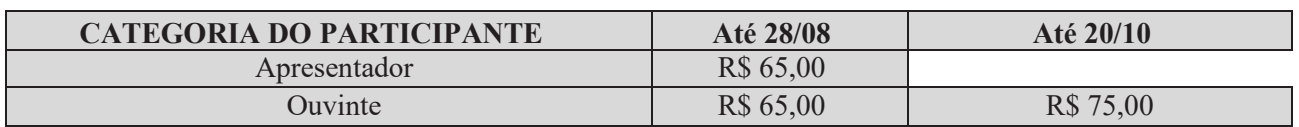

**Obs.: NÃO haverá, em qualquer momento, cancelamento ou transferência de inscrição para outro participante, bem como NÃO haverá devolução da taxa de inscrição após compensação bancária.** 

## **DATAS IMPORTANTES**

- **01 de julho a 28 de agosto:** Período de inscrições para apresentadores;
- **01 de julho a 20 de outubro:** Período de inscrições para ouvintes;
- **02 de julho a 31 de agosto:** Período para submissões dos resumos expandidos;
- **01 de setembro:** Prazo para validação do orientador (se houver);
- **03 de outubro:** Data limite do parecer final dos avaliadores *Ad hoc*;

**Fique atento:** O sistema abrirá a opção de envio de trabalhos somente 24 horas após a compensação bancária da taxa de inscrição.

A data limite para **inscrição e pagamento do boleto para submissão do trabalho** (resumo expandido e vídeo) **será até 28 de agosto de 2024**. O **trabalho (resumo expandido e vídeo)** deverá ser **encaminhado para avaliação até 23h59min do dia 31 de agosto de 2024.**

## **ORIENTAÇÕES SOBRE O ENVIO DO TRABALHO (RESUMO EXPANDIDO E VÍDEO)**

Serão aceitos trabalhos com resultados em sua totalidade ou parciais, portanto **não serão aceitos** projetos ou propostas de pesquisa ainda não iniciadas.

Os resumos e vídeos deverão ser enviados **exclusivamente** por via eletrônica, no portal da UNIPAR (www.unipar.br), no banner "VIII Congresso Internacional de Ciência, Tecnologia e Inovação e XXIII Encontro Anual de Iniciação Científica da UNIPAR" ou através do link: https://upeventos.unipar.br/apresentadores.php?ideventos=5940

**IMPORTANTE: Todos os resumos e vídeos enviados deverão ser validados, no sistema eletrônico, pelo orientador do trabalho. Sem essa validação o trabalho NÃO será encaminhado para o comitê avaliador.**

## **PREPARAÇÃO DO RESUMO EXPANDIDO**

**IMPORTANTE: Os resumos poderão ser submetidos em português, espanhol ou inglês. Para enviar seu resumo pelo Sistema Eletrônico, o autor deve informar:**

• Título (completo e sem abreviações - **máximo 140 caracteres com espaços**);

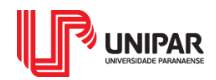

Encontro Anual • • • • • • de Iniciação Científica UNIPAR

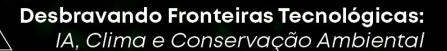

- Autor e coautores (não abreviar os nomes);
- Orientador;
- Instituição de origem (afiliações **máximo 800 caracteres com espaços**);
- Área e Subárea do Conhecimento em que se enquadra o resumo;
- Corpo do trabalho (**máximo 5.200 caracteres com espaços**):

#### **No corpo do resumo:**

\* Para trabalhos de revisão, escrever: **Introdução**, **Objetivo**, **Desenvolvimento** e **Conclusão**;

\* Para relato de caso escrever: **Introdução**, **Relato do caso**, **Discussão** e **Conclusão**.

\* Para outros tipos de pesquisa escrever: **Introdução**, **Objetivo**, **Material e métodos**, **Resultados**, **Discussão** e **Conclusão**.

**Obs.:** Caso o experimento que compõe o resumo envolva animais ou seres humanos, deverá obrigatoriamente informar o (protocolo, processo, número) do Comitê de Ética.

#### **Nas referências:**

- As referências devem ser de acordo com a ABNT (NBR 10520/2023), modelo disponibilizado no site do evento (**2.000 caracteres com espaços**);
- **Não será permitida** a inserção de gráficos e tabelas no resumo (poderão ser incluídas no pôster vídeo);
- As citações (no corpo do resumo) devem seguir as normas ABNT, 2002 (NBR 10520): "Nas citações, as chamadas pelo sobrenome do autor, incluído na sentença devem ser em letras maiúsculas e minúsculas e, quando estiverem entre parênteses devem ser em letras maiúsculas".
- Os nomes científicos devem estar em *itálico.*

## **GRAVAÇÃO E POSTAGEM NO YOUTUBE**

**Para enviar seu pôster vídeo pelo Sistema Eletrônico, o autor deverá gravar o vídeo com estas configurações e postar no YouTube:**

- duração máxima: 5 minutos **(NÃO ULTRAPASSAR ESTE TEMPO, OU O MESMO SERÁ INVALIDADO)**
- orientação: paisagem (HORIZONTAL) 16:9

## **COMO CRIAR UM CANAL E PUBLICAR UM VÍDEO NO YOUTUBE**

• Faça login no YouTube em um computador ou no site para dispositivos móveis;

• Você será redirecionado para uma página na qual poderá usar uma conta Google ou então criar uma nova clicando em Criar conta (Para discentes e docentes da UNIPAR que já têm uma conta google, sugerimos que use essa conta para subir o vídeo para o Youtube);

• Depois de fazer o *login* ou criar uma nova conta, acesse a página inicial do YouTube e clique na sua foto no canto superior direito ou no ícone de novo usuário;

- Se já tiver, deverá clicar em Seu canal;
- Se você ainda não tem um canal, verá uma mensagem para criar um;
- O YouTube te direcionará para uma página na qual você criará o canal;

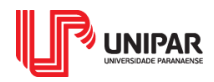

Encontro Anual . . . . . de Iniciação Científica UNIPAR

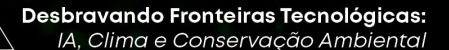

- Crie um canal usando o seu nome e a imagem da sua Conta do Google;
- Pronto! O seu canal no YouTube está criado;
- Depois que o seu canal estiver pronto, pode publicar o seu vídeo. É só clicar no ícone (formato de câmera) no canto superior direito, perto da foto do seu canal, e depois em Enviar vídeo;

• Após esses procedimentos, basta selecionar o arquivo que você quer e preencher: título, descrição e definir a miniatura (ou thumbnail).

## **IMPORTANTE: Os vídeos deverão ser publicados de MODO PÚBLICO.**

Após a conclusão do envio do vídeo no seu canal do YouTube, é gerado um link (URL). **Este link deverá ser inserido na submissão do trabalho no local indicado na inscrição.**

## **AVALIAÇÃO DOS TRABALHOS**

Após inserir o resumo e vídeo no sistema, caso o autor tenha orientador, o mesmodeveráclicar no botão **"enviar para o orientador",** responsável por validar o trabalho e encaminhar à comissão organizadora.

A comissão organizadora fará a conferência e após, encaminhará para avaliação de consultores *Ad hoc*.

O autor responsável (inscrito) obterá informações referentes ao(s) trabalho(s) enviado(s) na página *online* do evento. Acesse o portal da UNIPAR (www.unipar.br), clique no banner "VIII Congresso Internacional de Ciência, Tecnologia e Inovação e XXIII Encontro Anual de Iniciação Científica da UNIPAR", clique em: "SUBMISSÃO E ENVIO DE TRABALHOS", e entre com seu *login*)**.**

**Obs.:** É de responsabilidade do autor o acompanhamento da situação do trabalho enviado na página do evento.

A Comissão organizadora não se responsabiliza pelo cadastro errado de e-mail no sistema ou por motivo de falha operacional o autor não receber notificação via e-mail. Assim, é **OBRIGATÓRIO** que o autor acesse a página do evento para verificar a situação do resumo /vídeo enviado.

O autor responsável (inscrito) pelo trabalho com parecer "FAZER CORREÇÕES" deverá proceder às correções solicitadas e reenviá-lo por meio do Sistema Eletrônico.

Informamos que a não realização das correções do trabalho, **no prazo estipulado**, acarretará no **indeferimento do trabalho**;

## **PROGRAMAÇÃO**

• A programação completa está disponível no site do evento.

## **DECLARAÇÃO E CERTIFICADO**

A **declaração de apresentação do pôster vídeo**, constando o título do trabalho e o nome de todos os autores conforme encaminhados pelo Sistema Eletrônico, será disponibilizada a partir do dia **21 de** 

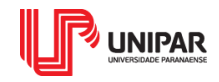

**Encontro Anual • • • • • •** de Iniciação Científica UNIPAR

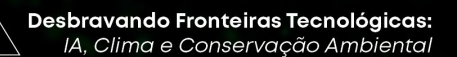

**novembro de 2024,** no link: https://certificados.unipar.br/.

**Obs.: somente será fornecida a declaração** *online* **para os Autores/Coautores que, mediante acesso com** *login***, responderam no** *chat* **as interações realizadas com o seu trabalho, bem como realizaram interações com pelo menos 03 (três) participantes diferentes.**

A **declaração da comunicação oral**, constando o título do trabalho e o nome de todos os autores conforme encaminhados pelo Sistema Eletrônico, será disponibilizada a partir do dia **21 de novembro de 2024,** no link: https://certificados.unipar.br/.

Cada participante terá **acesso ao certificado de participação no Evento**, a partir do dia 28 **de novembro de 2024**, no link: https://certificados.unipar.br/. O participante deve acessar o site do evento, onde estará disponível o certificado para impressão, desde que tenha sido comprovada a sua participação. A frequência dos participantes online, será registrada mediante o acesso com o *login* do evento, computando-se, no mínimo, 03 (três) interações entre os participantes e, a frequência dos participantes presenciais, será registrada mediante formulário eletrônico.

Acadêmicos participantes do Programa Institucional de Bolsas de Iniciação Científica (PIBIC) deveram participar dos 5 (cinco) períodos do evento (100% de frequência).

Acadêmicos participantes do Programa de Iniciação Científica (PIC) deveram participar de no mínimo 3 (três) períodos do evento (60 % de frequência).

Informamos que haverá controle de frequência em todos os horários através do *login* ao site.

Umuarama, 01 de julho de 2024.

Comissão Organizadora do Evento Gerência Geral de Pós-Graduação *Stricto Sensu* e Pesquisa

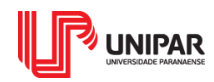